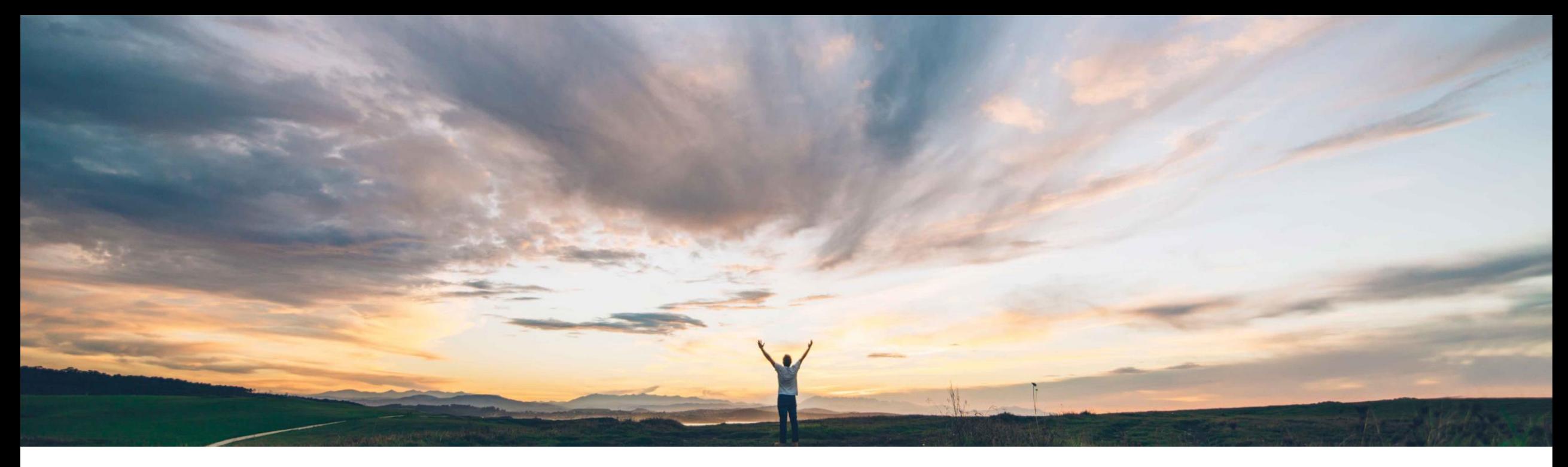

### **SAP Ariba**

# **Feature at a glance Ability to copy File Attachments from Supplier Proposals to Requisitions**

CONFIDENTIAL Johan Holm, Solution Manager Manjula Kumar, Product Manager Target GA: June, 2018

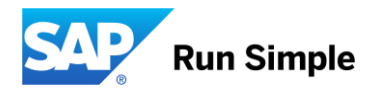

### **Feature at a Glance**

**Geographic relevance** Global

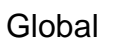

### Introducing: **Ability to copy File Attachments from Supplier Proposals to Requisitions**

#### **Customer challenge**

During collaborative requisitioning, a supplier may submit attachments that contain additional information about the item, or specs or pricing.

These attachments could not easily be copied from the proposal to the requisition when a proposal was accepted. The user had to save the attachment externally, and subsequently attach them to the Requisition.

#### **Solution area**

- SAP Ariba Buying
- SAP Ariba Buying and Invoicing

### **Meet that challenge with SAP Ariba**

With this feature, files sent as attachments with a collaboration proposal from a supplier can easily be selected to be attached to the associated requisition when a user accepts the proposal.

### **Experience key benefits**

With this feature, a user will not have to manually download the attachments and remember to attach them to the correct location. This feature avoid user mistakes, and offer a process improvement as well as better usability.

### **Implementation information**

This functionality is "Off" by default. To enable, please contact support to toggle following parameter:

• **Application.Purchasing.CopyCollaborationP roposalAttachmentsToRequisitions**

#### **Prerequisites and Limitations**

This functionality applies to Collaborative Requisitioning functionality. Please note that Collaborative Requisition is not available for Guided Buying.

The ability to copy attachment is currently restricted to the user when accepting a proposal, and not when creating a counter proposal. In addition, it is not available for suppliers when creating a revised proposal.

## **Feature at a Glance**

### Introducing: **Ability to copy File Attachments from Supplier Proposals to Requisitions**

#### **Detailed feature information**

During Collaborative Requisitioning, supplier may submit attachments that contain additional information about the item, or specs or pricing, etc. These attachments could not easily be copied from the proposal to the requisition when a proposal was accepted.

With this feature, files sent as attachments with a collaboration proposal from a supplier can optionally be attached to the associated requisition when a user accepts the proposal. A new checkbox is available next to the attachment that allows the user to indicate if the attachment should be automatically attached to the Requisition when accepting a proposal.

### **Detailed Information** Change for User: **Checkbox to copy Accepted proposal attachments to Requisition**

Contirm that you would like to accept this proposal.

Proposal PR22-P17 - Copy of Copy of 3 line proposal

#### Items Being Accepted (partial acceptance is allowed) ₩ Unit Acceptance 1 No. Type Description Qty Price Amount 窗 4 Port Expand View Video Splitter  $\mathbf{1}$ each \$109,95 USD \$109.95 USD Accepted v  $\blacktriangleleft$ ▼ Attachments for this line item of proposal Checked attachments will be copied to the File Name Size Date Requisition it proposal line\_1\_1.png Download Wed, 25 Oct, 2017 145.8 KB is Acceptedline1\_2.png Download 26.4 KB Wed, 25 Oct, 2017 line 1 3.png Download **27 KB** Wed, 25 Oct, 2017 窗  $\overline{2}$ VGA Splitter Cable HD15M/2-F  $\overline{1}$ \$21.00 USD \$21.00 USD Accepted each \* Attachments for this line item of proposal File Name Size Date line 2 1.png Download 27.6 KB Wed, 25 Oct, 2017 line\_2\_2.png Download 4 KB Wed, 25 Oct, 2017